# **Epik**

# **Equivalencias de Cursos**

**Universidad EAFIT**

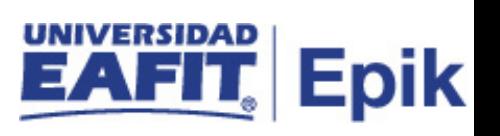

## **Contenido**

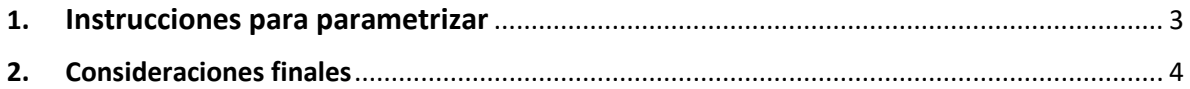

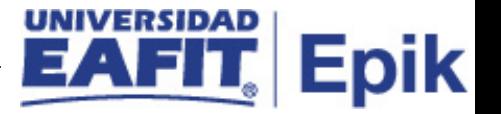

#### <span id="page-2-0"></span>**1. Instrucciones para parametrizar**

**Tabla de parametrización:** Permite definir grupos de equivalencia de cursos.

**Ruta de Parametrización:** *Menú principal > Gestión Curricular > Catálogo de Cursos > Equivalencias de Cursos*

**Periodicidad de parametrización:** la parametrización de equivalencia de cursos se debe realizar por área y a demanda.

**Insumos para la parametrización:** listado de materias equivalentes de los pensum de los programas académicos.

**Listado de parametrizaciones requeridas:** para esta tabla no se requieren parametrizaciones anteriores.

**Descripción de campos que aplican en la parametrización:**

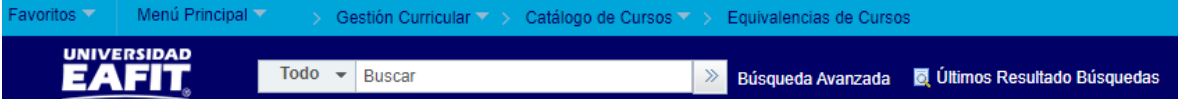

**Equivalencias Cursos** 

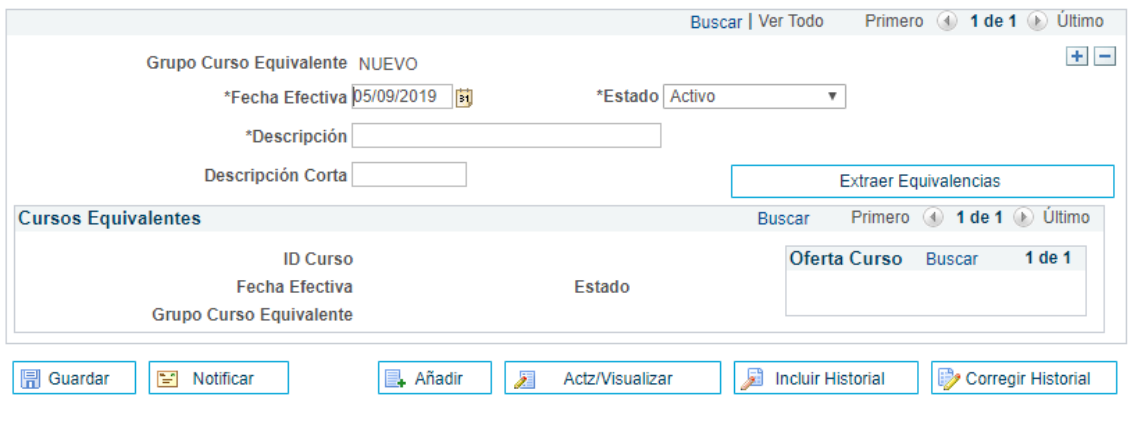

*Imagen 1: Equivalencias Cursos*

De acuerdo a la *Imagen 1* se describen los siguientes campos:

- **1. Grupo Curso Equivalente:** en este campo se describe el código o título con el cual se identificará en el sistema cada uno de los grupos de curso equivalente.
- **2. (\*) Fecha Efectiva:** fecha en la que empieza a regir la parametrización que se está dando, para la primera parametrización siempre se va a utilizar la fecha 01/01/1900.

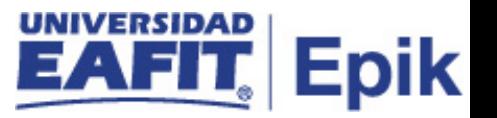

- **3. (\*) Estado:** campo en el cual se determina si la fecha efectiva se encuentra "Activa" o "Inactiva", a menos que haya un cambio en la parametrización este estado siempre estará en "Activo".
- **4. (\*) Descripción:** se indica el nombre de la equivalencia de cursos que se está creando, este campo permite 30 caracteres.
- **5. Descripción Corta:** resumen de la descripción, lo ideal es que dé a entender la equivalencia de cursos de los programas académicos, este campo permite 10 caracteres.
- **6. Extraer Equivalencias:** al dar clic en este botón, el sistema extrae la información de los cursos equivalentes y los relaciona con los grupos creados.

Al dar clic en el botón Extraer Equivalencias, el sistema extrae a siguiente información y la presenta en la sección "**Cursos Equivalentes**".

- **7. ID Curso:** en este campo se extrae el código y descripción con el cual se identifica el curso equivalente.
- **8. Fecha Efectiva:** en este campo se extrae la información de la fecha efectiva que tiene asignado el curso.
- **9. Estado:** en este campo se extrae la información del estado que tiene signado el curso.

**10. Grupo Curso Equivalente:** en este campo se extrae el código y descripción del grupo al que pertenece el curso equivalente.

### <span id="page-3-0"></span>**2. Consideraciones finales**

N/A